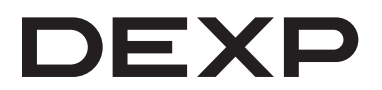

# Руководство по эксплуатации

# **Графический планшет DEXP Ombra M (GT-M102)**

# Содержание

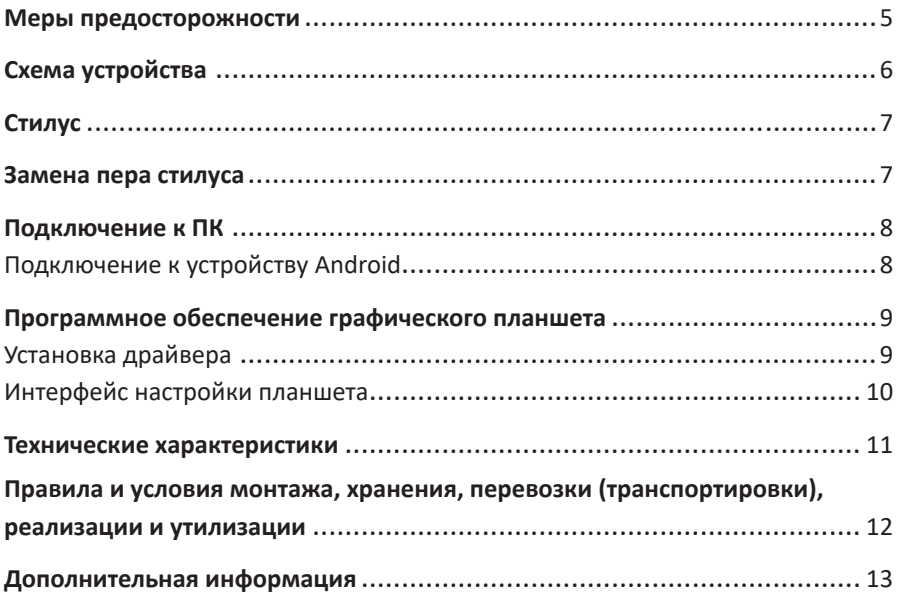

# **Уважаемый покупатель!**

Благодарим Вас за выбор нашей продукции. Мы рады предложить Вам изделия, разработанные и изготовленные в соответствии с высокими требованиями к качеству, функциональности и дизайну. Перед началом эксплуатации прибора внимательно прочитайте данное руководство, в котором содержится важная информация, касающаяся Вашей безопасности, а также рекомендации по правильному использованию устройства и уходу за ним. Позаботьтесь о сохранности настоящего Руководства, используйте его в качестве справочного материала при дальнейшем использовании устройства.

Графический планшет предназначен для ввода данных (рисунков, записей и т. д.) от руки на персональный компьютер или электронный планшет.

# **Меры предосторожности**

- Не используйте графический планшет вблизи высокоточных устройств и устройств, требующих соблюдения повышенных мер безопасности из-за возможного отрицательного влияния и сбоев работы.
- Выключайте планшет, находясь на борту самолёта или в любом другом месте, где использование электронных устройств запрещено, иначе это может отрицательно повлиять на другие электронные устройства поблизости.
- Устройство не предназначено для использования детьми и лицами с ограниченными физическими, сенсорными или умственными способностями, кроме случаев, когда над ними осуществляется контроль другими лицами, ответственными за их безопасность. Не позволяйте детям играть с устройством.
- Избегайте размещения устройства на неустойчивых, наклонных поверхностях или любых местах, подверженных чрезмерной вибрации. Это может привести к падению планшета или удару о поверхность, что может привести к повреждению и/или неисправности планшета.
- Не кладите на планшет тяжелые предметы. Не наступайте и не вставайте на устройство, так как это может привести к его повреждению.
- Избегайте воздействия высоких или низких температур на планшет.
- Не храните этот продукт в местах, где температура ниже 5 °С или выше 40 °С. Избегайте мест с чрезмерными колебаниями температуры. Это может привести к повреждению продукта и его компонентов.
- Не разбирайте и не модифицируйте устройство. Это может привести к нагреву, пожару, поражению электрическим током и травмам. Разборка изделия приведет к аннулированию гарантии.
- Никогда не используйте спирт, растворитель, бензол или другие растворители и абразивы при очистке устройства.
- Будьте осторожны с водой и всеми жидкостями, которые могут находиться рядом с планшетом. Воздействие воды или жидкости может повредить устройство.
- Размещение металлических и / или магнитных предметов на планшете во время работы может привести к неисправности или необратимому повреждению.
- Удар пером по твердым предметам может привести к его повреждению.
- Избегайте слишком сильного захвата пера и не используйте чрезмерное давление на кнопки и ручку.
- Не допускайте попадания пера в места с высокой пылью, загрязнениями или твердыми частицами, которые могут повредить ручку.

# **Схема устройства**

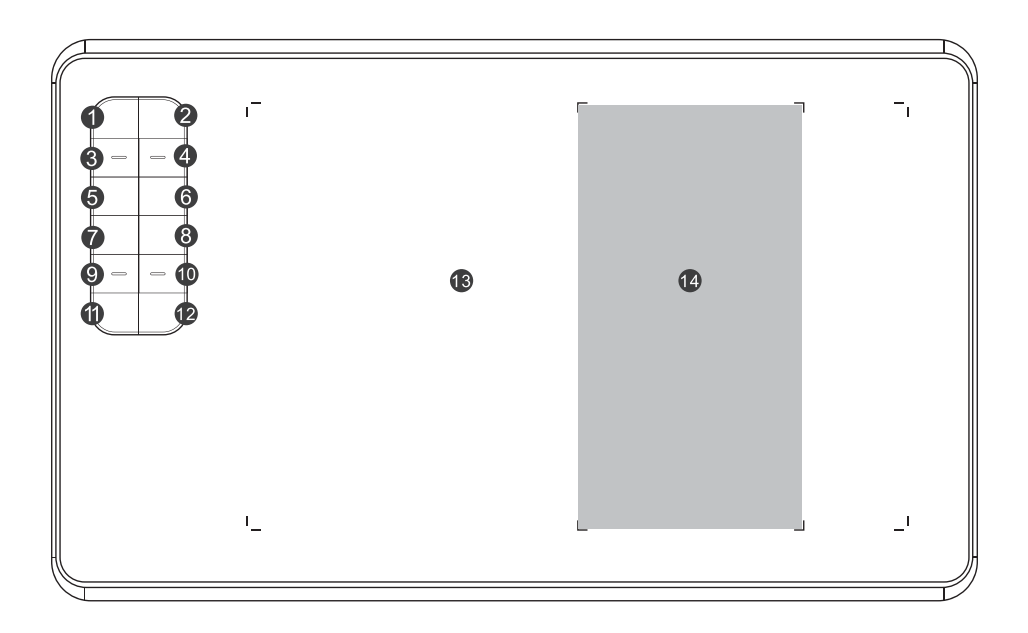

- 1. Клавиша «Е» (Ластик).
- 2. Клавиша «В» (Перо).
- 3. Клавиша «CTRL+».
- 4. Клавиша «CTRL-».
- 5. Клавиша «[».
- 6. Клавиша «]».
- 7. Прокрутка мыши вверх.
- 8. Клавиша «TAB».
- 9. Прокрутка мыши вниз.
- 10. Клавиша «SPACE» (Пробел).
- 11. Клавиша «CTRL».
- 12. Клавиша «ALT».
- 13. Рабочая область.
- 14. Рабочая область телефона.

#### **Примечания**:

- Вы можете изменить назначение клавиш 1–12. Данная опция недоступна для ОС macOS и Android.
- Когда кончик пера касается рабочей области или клавиша пера нажата в индукционной зоне, включается подсветка планшета.

# **Стилус**

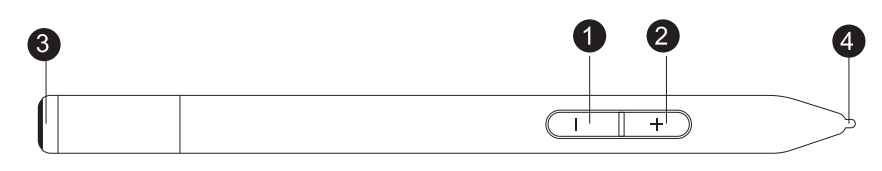

- 1. Клавиша «–».
- 2. Клавиша «+».
- 3. Крышка.
- 4. Перо.

**Примечание**: Вы можете изменить назначение клавиши «–».

# **Замена пера стилуса**

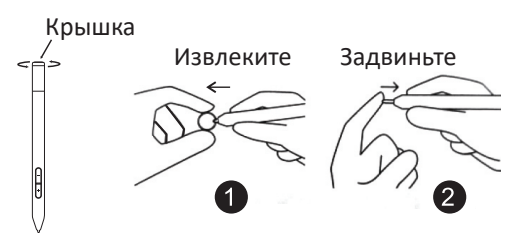

- 1. Открутите крышку стилуса и извлеките наконечник из стилуса с помощью прилагаемого инструмента для замены наконечника.
- 2. Вставьте новый наконечник и задвиньте его.

# **Подключение к ПК**

Подключите графический планшет к USB 2.0/3.0 порту Вашего ПК с помощью USB кабеля. Не подключайте устройство к портам на передней панели ПК.

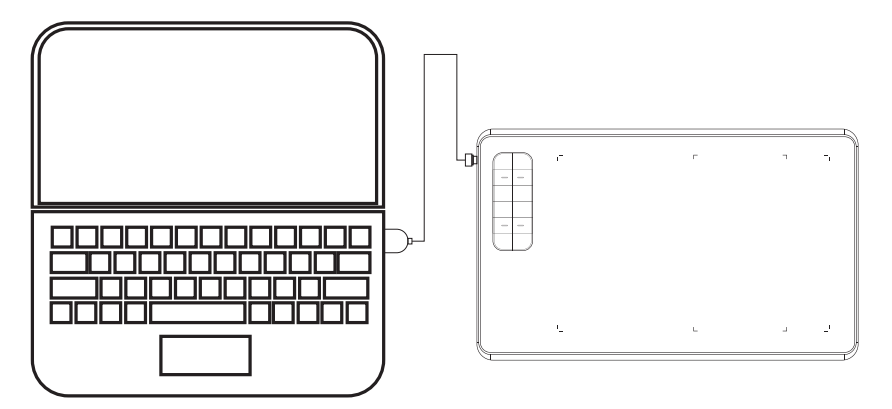

**Примечание:** не используйте для подключения планшета к ПК USB-хабы или удлинительные USB кабели.

# **Подключение к устройству Android**

- 1. Подключите OTG адаптер (OTG кабель) к смартфону с OC Android.
- 2. Подключите один конец USB кабеля к планшету, а другой к OTG адаптеру.

**Примечание**: перед подключением отключите функцию поворота экрана на смартфоне.

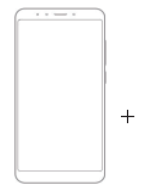

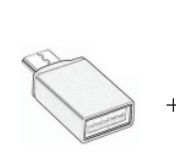

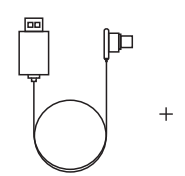

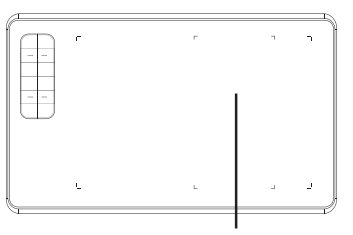

Смартфон (Android)

Адаптер USB кабель Рабочая область телефона

# Программное обеспечение графического планшета

# Установка драйвера

#### **Windows**

- 1. Подключите планшет к компьютеру.
- 2. Скачайте драйвер на сайте www.dns-shop.ru, вкладка «Драйверы и файлы» и запустите его.
- 3. Когда установка драйвера завершена, в панели задач появится соответствующая иконка, означающая, что графический планшет успешно установлен и готов к использованию.

#### Примечания:

- Если перо не используется, не допускайте касания наконечника каких-либо предметов и падения пера с высоких мест.
- Не допускайте беспорядочного движения или бездействия курсора мыши при работе с пером.
- Не используйте два или более графических планшета одновременно.

#### mac OS

- 1. Подключите планшет к компьютеру.
- 2. Найдите «Pen Driver» и запустите файл.
- 3. Откройте файл «TabletDriver.DMG» -> «MyTablet.pkg».
- 4. Выполните процедуру установки, затем перезагрузите систему.

## **Интерфейс настройки планшета**

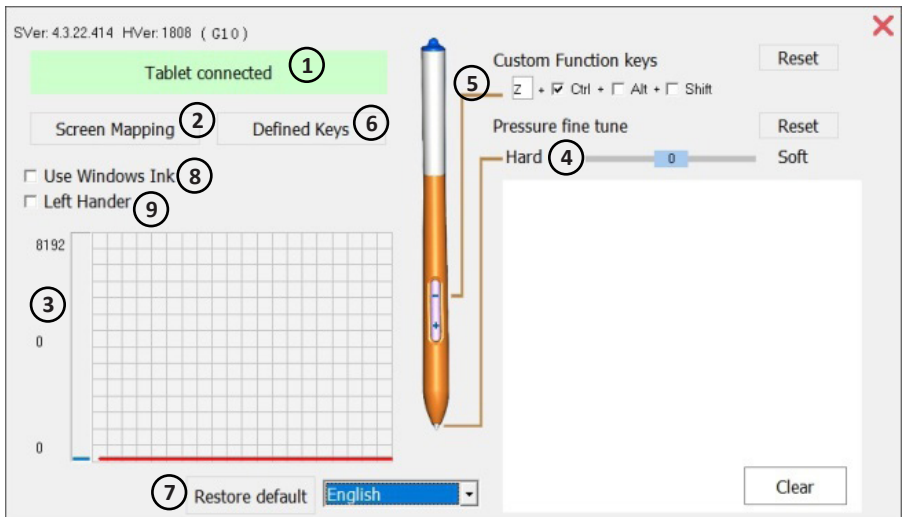

- 1. Статус подключения ПК и планшета.
- 2. Отображение экрана: Вы можете настроить область отображения экрана и рабочую область графического планшета.
- 3. Чувствительность нажатия пера: от 0 до 8192 уровней. Кривая показывает уровень нажатия. Уровень зависит от давления на перо.
- 4. Точная настройка давления пера: используется для тонкой настройки давления. По умолчанию – 0. Изменения отображаются на кривой слева.
- 5. Пользовательская настройка клавиш пера:
	- «-»: настраиваемая клавиша, по умолчанию Ctrl+Z.
	- «+»: фиксированная функциональная клавиша (например, функция правой кнопки мыши).
- 6. Настройка клавиш планшета.
- 7. Сброс настроек до заводских.
- 8. Функция Windows Ink. Активируйте при использовании Microsoft Office.
- 9. Ориентация под левую руку.

# **Технические характеристики**

- Модель: GT-M102.
- Торговая марка: DEXP.
- Тип подключения: проводной (USB).
- Тип пера: пассивное.
- Габариты: 336х204х8 мм.
- Рабочая область: 240х155 мм.
- Рабочая область (Android): 155х82 мм.
- Чувствительность к нажатию: 8192 уровня.
- Разрешение: 5080 LPI.
- Дополнительные клавиши: 12.
- Отклик: 230 PPS
- Угол наклона пера: 45 градусов.
- Высота считывания пера: 7 мм.
- Кабель: microUSB 1,5 м.
- Вес: 660 г.
- Совместимость: Windows, Android 6.0 и позднее, macOS.
- Комплектация: графический планшет, стилус, подставка для стилуса, сменные наконечники, устройство для замены наконечника, чехол для стилуса, кабель microUSB, переходник type-C, руководство по эксплуатации.

## **Правила и условия монтажа, хранения, перевозки (транспортировки), реализации и утилизации**

- Устройство не требует какого-либо монтажа или постоянной фиксации.
- Хранение устройства должно производиться в упаковке в отапливаемых помещениях у изготовителя и потребителя при температуре воздуха от 5 °С до 40 °С и относительной влажности воздуха не более 80 %. В помещениях не должно быть агрессивных примесей (паров кислот, щелочей), вызывающих коррозию.
- Перевозка устройства должна осуществляться в сухой среде.
- Устройство требует бережного обращения, оберегайте его от воздействия пыли, грязи, ударов, влаги, огня и т.д.
- Реализация устройства должна производиться в соответствии с местным законодательством.
- После окончания срока службы изделия его нельзя выбрасывать вместе с обычным бытовым мусором. Вместо этого оно подлежит сдаче на утилизацию в соответствующий пункт приема электрического и электронного оборудования для последующей переработки и утилизации в соответствии с федеральным или местным законодательством. Обеспечивая правильную утилизацию данного продукта, вы помогаете сберечь природные ресурсы и предотвращаете ущерб для окружающей среды и здоровья людей, который возможен в случае ненадлежащего обращения. Более подробную информацию о пунктах приема и утилизации данного продукта можно получить в местных муниципальных органах или на предприятии по вывозу бытового мусора.
- При обнаружении неисправности устройства следует немедленно обратиться в авторизованный сервисный центр или утилизировать устройство.

# **Дополнительная информация**

**Изготовитель:** Гуанчжоу Нэбьюлоса Тэкнолоджи Ко., Лтд. Каб. 301, зд. D, 3-я улица Цзинъе 7, научный городок, зона развития промышленности и высоких технологий, г. Гуанчжоу, пров. Гуандун, Китай.

**Manufacturer**: Guangzhou Nebulosa Technology Co., Ltd. Room 301, Building D, NO.7, 3rd Jingye Street, Science City, High-Tech Industrial Development Zone, Guangzhou, Guangdong, China.

Сделано в Китае.

**Импортер в России / уполномоченное изготовителем лицо**: ООО «Атлас», 690068, Россия, Приморский край, г. Владивосток, проспект 100-летия Владивостока, дом 155, корпус 3, офис 5. **Адрес электронной почты**: atlas.llc@ya.ru

Товар соответствует требованиям технического регламента Евразийского экономического союза ТР ЕАЭС 037/2016 «Об ограничении применения опасных веществ в изделиях электротехники и радиоэлектроники».

Внешний вид устройства, его интерфейс и характеристики могут подвергаться изменениям без предварительного уведомления для улучшения качества.

#### **Адрес в интернете:** www.dexp.club

Драйвера Вы можете скачать на сайте www.dns-shop.ru, вкладка «Драйверы и файлы».

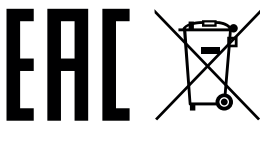

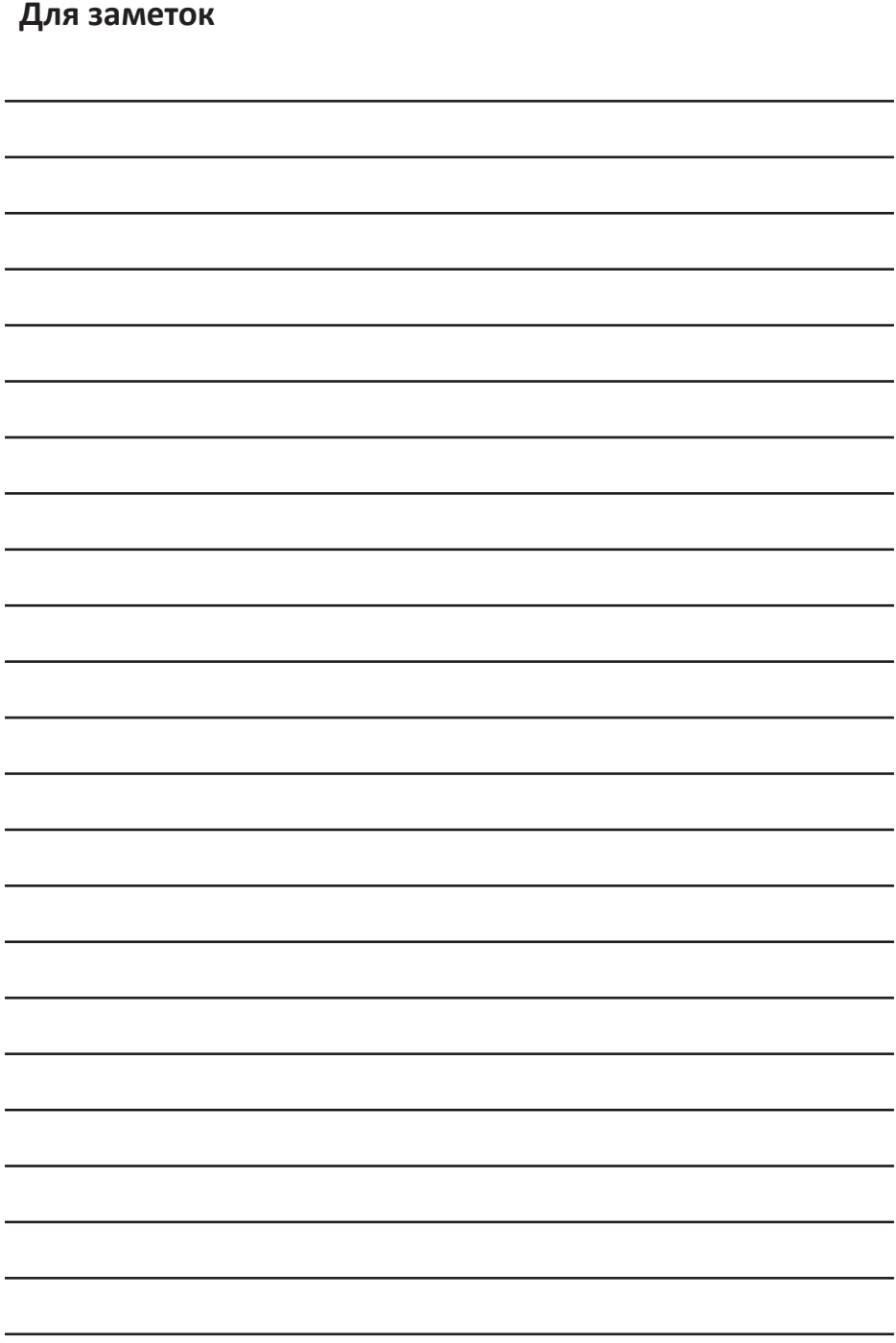

# **Гарантийный талон**

**SN/IMEI:** 

#### **Дата постановки на гарантию:**

Производитель гарантирует бесперебойную работу устройства в течение всего гарантийного срока, а также отсутствие дефектов в материалах и сборке. Гарантийный период исчисляется с момента приобретения изделия и распространяется только на новые продукты.

В гарантийное обслуживание входит бесплатный ремонт или замена элементов, вышедших из строя не по вине потребителя в течение гарантийного срока при условии эксплуатации изделия согласно руководству пользователя. Ремонт или замена элементов производится на территории уполномоченных сервисных центров.

Срок гарантии: 12 месяцев. Срок эксплуатации: 24 месяца.

Актуальный список сервисных центров по адресу: https://www.dns-shop.ru/service-center/

#### **Гарантийные обязательства и бесплатное сервисное обслуживание не распространяются на перечисленные ниже принадлежности, входящие в комплектность товара, если их замена не связана с разборкой изделия:**

- Элементы питания (батарейки) для ПДУ (Пульт дистанционного управления).
- Соединительные кабели, антенны и переходники для них, наушники, микрофоны, устройства «HANDS-FREE»; носители информации различных типов, программное обеспечение (ПО) и драйверы, поставляемые в комплекте (включая, но не ограничиваясь ПО, предустановленным на накопитель на жестких магнитных дисках изделия), внешние устройства ввода-вывода и манипуляторы.
- Чехлы, сумки, ремни, шнуры для переноски, монтажные приспособления, инструменты, документацию, прилагаемую к изделию.
- Расходные материалы и детали, подвергающиеся естественному износу.

#### **Производитель не несёт гарантийных обязательств в следующих случаях:**

- Истек Гарантийный срок.
- Если изделие, предназначенное для личных (бытовых, семейных) нужд, использовалось для осуществления предпринимательской деятельности, а также в иных целях, не соответствующих его прямому назначению.
- Производитель не несет ответственности за возможный материальный, моральный и иной вред, понесенный владельцем изделия и/или третьими лицами, вследствие нарушения требований руководства пользователя при использовании, не соблюдения рекомендаций по установке и обслуживанию изделия, правил подключения (короткие замыкания, возникшие также в результате воздействия несоответствующего сетевого напряжения, как на само изделие, так и на изделия, сопряженные с ним), хранении и транспортировки изделия.
- Все случаи механического повреждения: сколы, трещины, деформации, следы ударов, вмятины, замятия и др., полученные в процессе эксплуатации изделия.
- Имеются следы сторонней модификации, несанкционированного ремонта лицами, не уполномоченными для проведения таких работ. Если дефект вызван изменением конструкции или схемы изделия, подключением внешних устройств, не предусмотренных Производителем, использованием устройства, не имеющего сертификата соответствия согласно законодательству Российской Федерации.
- Если дефект изделия вызван действием непреодолимой силы (природных стихий, пожаров, наводнений, землетрясений, бытовых факторов и прочих ситуаций, не зависящих от Производителя), либо действиями третьих лиц, которые Производитель не мог предвидеть. Дефект, вызван попаданием внутрь изделия посторонних предметов, инородных тел, веществ, жидкостей, насекомых или животных, воздействием агрессивных сред, высокой влажности, высоких температур, которые привели к полному или частичному выходу из строя изделия.
- Отсутствует или не соответствует идентификация изделия (серийный номер). Если повреждения (недостатки) вызваны воздействием вредоносного программного обеспечения; установкой, сменой или удалением паролей (кодов), приведшим к отсутствию доступа к программным ресурсам изделия, без возможности их сброса/восстановления, ввиду отсутствия предоставления данной услуги поставщиком ПО.
- Если дефекты работы вызваны несоответствием стандартам или техническим регламентам питающих, кабельных, телекоммуникационных сетей, мощности радиосигнала, в том числе из-за особенностей рельефа и других подобных внешних факторов, использования изделия на границе или вне зоны действия сети.
- Если повреждения вызваны использованием нестандартных (неоригинальных) и/или некачественных (поврежденных) расходных материалов, принадлежностей, запасных частей, элементов питания, носителей информации различных типов (включая, CD, DVD диски, карты памяти, SIM карты, картриджи).
- Если недостатки вызваны получением, установкой и использованием несовместимого контента (мелодии, графика, видео и другие файлы, приложения Java и подобные им программы).
- На ущерб, причиненный другому оборудованию, работающему в сопряжении с данным изделием.

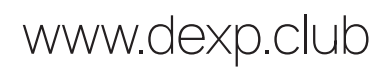